「かゆいところに手が届く!多摩・島しょ自治体お役立ち情報」は、市町村の職員が日 頃の業務で感じている疑問や他の自治体、民間企業などの動向、今さら聞けない行政用 語など、知りたいと考えている事項について自治調査会が調査し、問題点や課題などを 明らかにすることを目的に実施しています。

**かゆいところに手が届く !**

**−多摩・島しょ自治体お役立ち情報−**

#### **Excelの効果的な活用について ~「ネ か 申 み Excel問題』に真正面から向き合ってみませんか~**

# 1.はじめに

 多くの自治体職員は日頃から業務で表計算ソ フトMicrosoft Excel(以下「Excel」という。) を使用しています。

 Excelは様々なレイアウトの表を作成できる だけでなく、表計算ソフトとして自動で計算し たり、グラフを作成したりすることにより分析 ができたりと、使いこなすことができればとて も便利なツールです。

 一方で、Excelには独特のクセがあり、思う ように動かなかったり、よくわからないエラー メッセージが表示されたりすることなどから苦 手意識を持っている方も多いのではないでしょ うか。こうした苦手意識は本稿で取り上げる 「ネ申Excel問題」(以下「神Excel問題」という。) に関係しているかもしれません。

 近年、自治体においてDX1 が注目され、デ ジタル技術を活用し効果的に業務を進めること が求められている一方で、神Excel問題がDX 調査課研究員 古川 聡(国分寺市派遣)

を妨げている面もあると考えられます。

 本稿では、神Excel問題を取り上げExcelを 効果的に活用するポイントなどを紹介していき ます。

# 2.神Excel問題とは

## (1)神Excelの定義

 神Excelとは、「入力の段階でデータの再利 用を考えず、罫線を多用した紙の帳票作成を最 終目的とする」<sup>2</sup>Excelデータを指します。セル の高さや幅を狭めて方眼紙状にし、セルの結合 を多用するなどして作成されるもので、紙に印 刷したときの見栄えを優先し設計されたレイア ウトであることから、「紙」が転じて「神」と インターネット上で呼ばれるようになりまし た。この神Excelについて、様々な問題が指摘 されています。

# (2)問題点

主な問題点は、データとしての「①扱いづら さ」と「②入力のしづらさ」の2点です。神 Excelの典型とされる、セルを結合したつくり、

<sup>1</sup> デジタル・トランスフォーメーション(DX)という言葉についての 明確な定義は存在しないが、「狭義のDX」と「広義のDX」に整理さ れる。「狭義のDX」はデジタル技術による業務の在り方そのものの 変革を意味するものである一方、「広義のDX」は、これに加え情報 のデータ化を意味する「デジタイゼーション」、業務・サービスのIT 化を意味する「デジタライゼーション」を含む概念である。「狭義の DX」は、デジタイゼーションやデジタライゼーションと区別された 概念であり、「狭義のDX」が「地域課題の解決」や「住民利便性の 向上」に主眼を置いた概念であるのに対し、デジタイゼーション、デ ジタライゼーションは「業務効率化」に主眼を置き、既存業務のIT 化を⽬指す概念である点で区別される。本稿ではDXを「広義のDX」 の意味合いで用いる。

<sup>2 「</sup>ネ申 Excel」問題https://oku.edu.mie-u.ac.jp/~okumura/SSS2013.pdf (2023年10月5日確認) ネットスラングであり、神Excelという言葉についての明確な定義は存 在しない。類語としてExcelデータの各セルが正方形になるように行

列幅を揃える手法である「Excel方眼紙」という言葉がある。本稿では 「入力の段階でデータの再利用を考えず、罫線を多用した紙の帳票作成 を最終目的とする」Excelデータ全般を「神Excel」と定義し、その手 段として「Excel方眼紙」が活用されることが多いと整理している。

1セルに1文字ずつ入力させるつくりを例に挙 げ、それぞれの問題点に触れます。

**① 扱いづらさ**

ここでの扱いづらさはExcelに入力されたデ ータの処理のしづらさを意味しています。

 例えば図表1ではA列でセルを結合してい ますが、1行目にフィルターを設定し市町村名 で並べ替えようとすると赤枠のエラーが表示さ れるなど、データとしての処理ができず扱いづ らいものとなっています。

▼図表1 神Excelの例(セル結合)

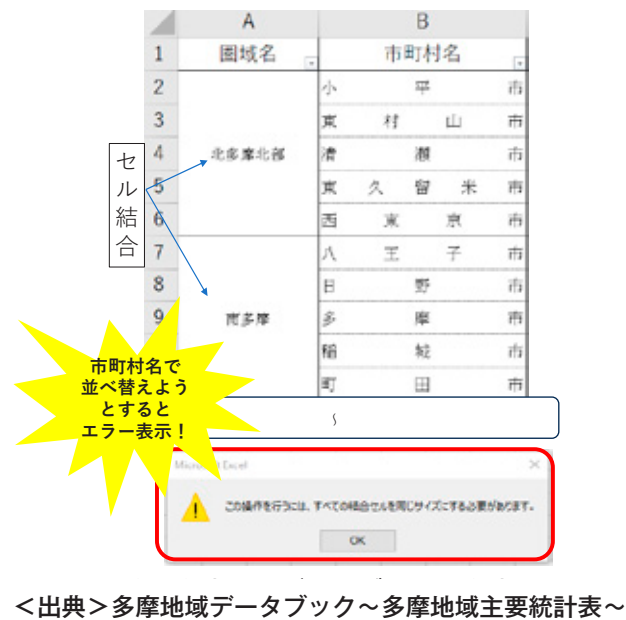

2022(令和4)年版をもとに筆者作成 統計表~2022(令和4)年版をもとに筆者作成

**② 入力のしづらさ**

例えば1セルに1文字ずつ入力させるつくり のExcelにパソコンで入力する場合、図表2の ように、「自治調査会」と入力するにしても、「自」 「治」「調」「査」「会」と1セルずつ入力しなけ ればならず、とても入力がしづらいものとなっ ています。

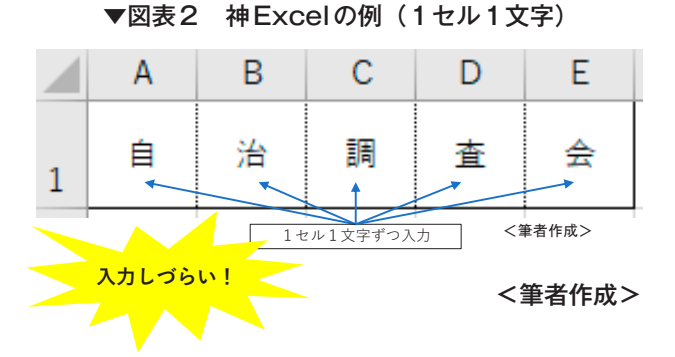

# 3.神Excel問題との向き合い方 (1)自治体現場のExcel

 みなさんの自治体でも図表1、図表2のよう なExcelを使っていることがあるのではないで しょうか。こうしたExcelを用いる背景には、 紙を中心としたワークフローのまま、Excelを 活用してきたことが挙げられます。また、自治 体の業務で使う様式にはあらかじめレイアウト が定められているものが多く、その様式を作成 するうえで複雑なレイアウトを簡単に設計でき るExcelが重宝されたことも挙げられます。

 紙を中心としたワークフローの場合、印刷し 手書きをするうえでの利便性について着目すれ ば事が足り、データとしての扱いやすさ、入力 のしやすさを気にする必要はありませんでし た。

 しかし、デジタル技術を活用した業務が増加 するにつれ、データとしての扱いやすさや入力 のしやすさが考慮されていないExcelが神 Excel問題として注目されるようになりました。

 さらに、近年の自治体DXの流れで押印の見 直しなどが進み、図表3のように提出物を取り まとめる業務などで従来紙による提出を求めて いたものをデータによる提出に切り替える場面 が増えているのではないでしょうか。

## ▼図表3 紙中心のワークフローと データ中心のワークフロー

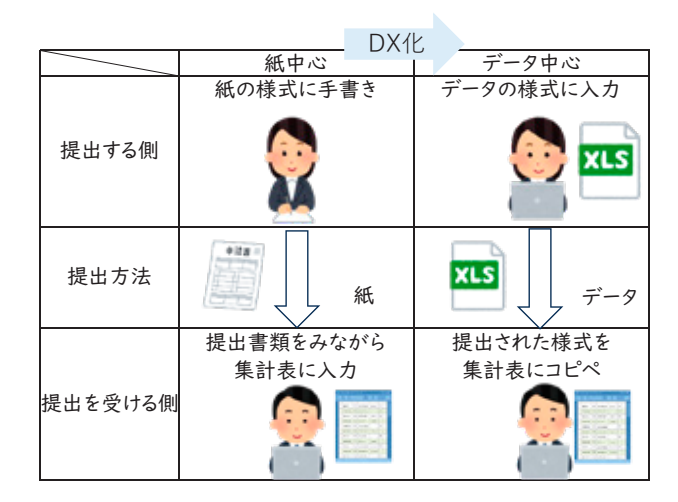

<筆者作成> <筆者作成>

## (2)問題解決の方向性

 「2.(2)問題点」を解決するためには、デ ータとして扱いやすく入力しやすいレイアウト につくりかえていくことが求められます。一方 で自治体現場には特定のレイアウト設計が求め られる様式が多々あることが神Excel問題の真 因とも考えられます。

 そこで本稿ではデータとしての扱いやすさに 配慮したシートと、特定のレイアウト設計を維 持したまま扱いやすさ、入力のしやすさに配慮 したシートの2つを具体例を交えながら紹介 し、神Excel問題との向き合い方を示します。

## (3)具体例

 ここでは、以下のとおり自治体の職員研修に 係る業務を想定し、具体例を示します。

【業務の流れ】

- ・図表4のとおり、受講希望者が「申込書」 を研修担当課に提出する。
- ・研修担当課が「申込書」を「集計表」にと りまとめ集計する。

【申込書】

- ・従来紙での提出を求めていたが、DX化の影 響でデータでの提出を求めることになった。
- ・様式が定められており、レイアウトの変更 が難しい。

【集計表】

- ・従来からExcelで集計していた。
- ・様式は定められていない。

▼図表4 研修業務のワークフロー

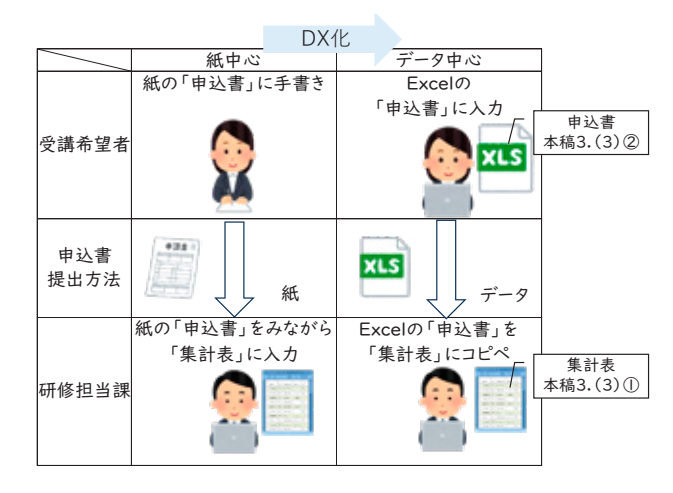

<筆者作成>

# **① 集計表について**

まずは集計表の例を挙げます。

 集計表はワークフローが紙中心かデータ中心 かを問わず、集計のしやすさを重視した、のち にデータとして扱いやすいレイアウトとするこ とが求められます。しかし、提出された申込書 をとりまとめた集計表などは過去の表をそのま ま使いまわすことが多く、結果として普段の業 務で図表5のような神Excel化した表を使って いることがあるのではないでしょうか。

 この表は見る分には問題ないものの、Excel の集計機能などを使うことはできません。 Excelの集計機能などをうまく活用することで、 どの研修にどの課の職員が参加するか、何年次 の職員が参加するか等の集計や分析を行うこと が可能となります。また、研修の報告を行う際

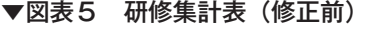

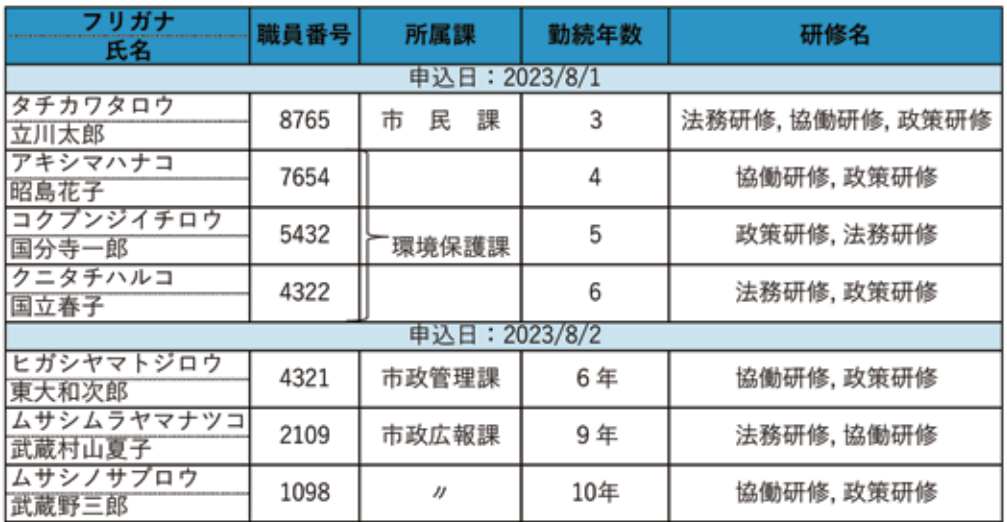

<筆者作成>

自治調査会 ニュース・レター

の数値確認などが容易になり業務の効率化にも つながります。こうした機能を使うためにはあ らかじめデータの扱いやすさに配慮した表のつ くりとすることが求められます。そこで本稿で はデータとして扱いやすい表のつくりについ て、総務省の示すデータ入力の統一ルール<sup>3</sup>に 即し解説していきます。ここでは、データ入力 の統一ルールのうち、以下の7つを取り上げ、 図表5をどのように修正していけばよいか項目 ごとに示します。

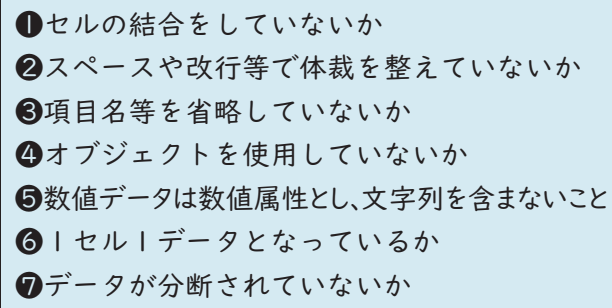

## **ⅰ「氏名」、「職員番号」について**

### ❶セルの結合をしていないか

 表を作る際は、1件のデータを、横1行また は縦1列で入力する必要があり、見栄えをよく するためのセル結合は好ましくありません。

 図表6の修正前では、氏名とフリガナを上下 に並べ、その右側のセルの上下を結合し職員番 号を入力しています。この場合、「タチカワタ ロウ」「立川太郎」「8765」の対応関係をExcel で読み取ることができず、フィルター機能等を うまく活用できません。そこで修正後のように フリガナの列をつくり、1件のデータは横1行 で表記することで、データとして扱いやすい表 に修正できます。

3 統計表における機械判読可能なデータ作成に関する表記方法https:// www.soumu.go.jp/main\_content/000723626.pdf(2023年10月5日確認) コンピュータで読み込む際に適切なデータ形式について、15個のチェ ック項目が具体例とともにまとめられたものであり、本稿ではこのう ち7個のチェック項目を紹介する。

▼図表6 「氏名」、「職員番号」欄の修正前後 ▼図表6 「氏名」、「職員番号」欄の修正前後

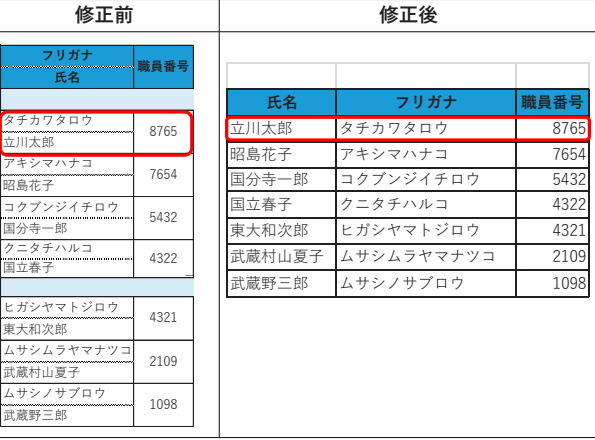

<筆者作成> <筆者作成>

**ⅱ「所属課」について**

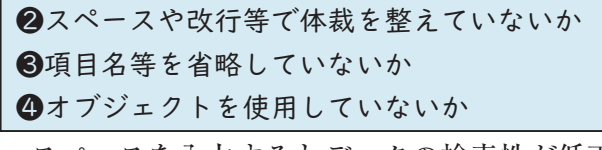

 スペースを入力するとデータの検索性が低下 します。

図表7の修正前では、体裁を整えるために 「市 民 課」と、文字の間にスペースをいれ ています。この場合データ上で「市民課」と検 索してもヒットしません。

 また項目名等の省略やオブジェクト(図形) の使用について、省略されている部分の意味や オブジェクトの意味をデータ上では判断できま せん。そのため、図表7の修正前ではフィルタ ー機能を使っても「環境保護課」「市政広報課」 のデータを正確に抽出できません。修正後のよ うに整えることで検索機能や、フィルター機能 を生かすことができます。

#### ▼図表7 「所属課」欄の修正前後 ▼図表7 「所属課」欄の修正前後

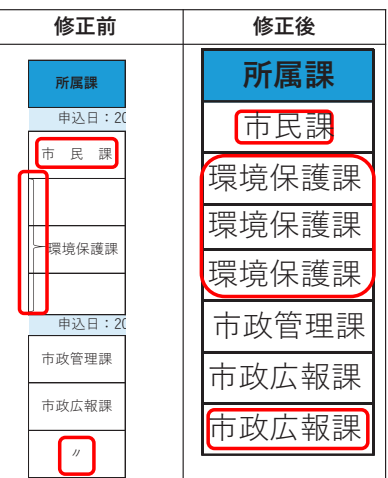

<筆者作成> <筆者作成>

#### **ⅲ「勤続年数」について**

## ❺数値データは数値属性とし、文字列を含まないこと

 表のデータ入力にあたっては、データ形式を 統一する必要があります。一つの表をいろいろ な人で使う場合、好みに応じて様々な形式で入 力されがちですが、バラバラの形式ではデータ 集計に支障をきたすことがあります。 申込日:2023/8/1

 図表8の修正前に「6年」「9年」「10年」と ありますが、この部分は表示形式を文字列にし ていることから「勤続年数」順に並べ替えよう としても正確に並べ替えられません。さらに 「6」「6年」も人は同じ意味として認識できる ものの、データ上では同じ値として認識できま せん。修正後では、表示形式をすべて数値とし ていることから、正確に並べ替えられます。

### 修正前 修正後 勤続年数 勤続年数  $123/8/1$ 3 3 4  $\Delta$ 5 5 6 6  $\frac{1}{23/8/2}$ 6 6年 9 9年 10 10年

### ▼図表8 「勤続年数 | 欄の修正前後

<筆者作成>

## **ⅳ「研修名」について**

❻1セル1データとなっているか

 一つのセルに複数のデータが入力されている と、Excelの機能をうまく活用できません。

 図表9の修正前では、各研修の申込者数を把 握するための集計をExcel上で処理できず、目 視で手計算しなければいけません。修正後では、 「○」の数を関数を使用することで簡単に各研 修の申込者を集計できます。

#### ▼図表9 「研修名」欄の修正前後 ▼図表9 「研修名」欄の修正前後

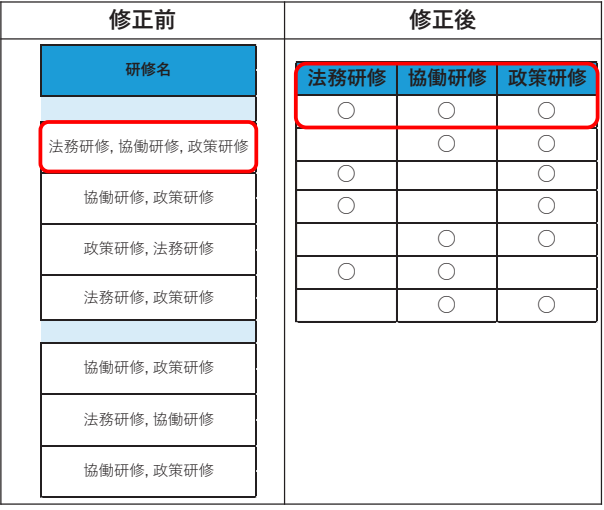

# <筆者作成> <筆者作成>

## **Ⅴ「申込日」について**

❼データが分断されていないか

 表を分割して見出しを設けるとExcelの機能 を生かせません。

 図表10の修正前では、申込日ごとに見出しを 付けて表を分断していますが、この表では申込 日以外の項目で検索したとき、誰がいつ申し込 んだのかがわかりません。修正後では、申込日 の列を追加することで、それぞれの申込日もデ ータとして活用できるようになります。

#### ▼図表10 「申込日」欄の修正前後 ▼図表10 「申込日」欄の修正前後

| 修正前                           |      |                                   |                         |                |  | 修正後  |            |  |
|-------------------------------|------|-----------------------------------|-------------------------|----------------|--|------|------------|--|
| フリガナ<br>氏名                    | 職員番号 | 所属課                               | 勤続年数                    | 研修名            |  | 申込日  | 氏名         |  |
| タチカワタロウ<br>立川太郎               | 8765 | HESSE - 20267/370<br>民<br>22<br>击 | $\overline{\mathbf{3}}$ | 法務研修,協働研修,政策研修 |  |      | 8月1日 立川太郎  |  |
| アキシマハナコ<br>昭島花子               | 7654 |                                   | Δ                       | 協働研修, 政策研修     |  |      | 8月1日 昭島花子  |  |
| コクプンジイチロウ<br>国分寺一郎            | 5432 | 環境保護課                             | 5                       | 改策研修, 法務研修     |  | 8月1日 | 国分寺一郎      |  |
| クニタチハルコ<br>国立春子               | 4322 |                                   | 6                       | 法務研修, 政策研修     |  | 8月1日 | 国立春子       |  |
| ヒガシヤマトジロウ                     | 4321 | 申込日: 2023/8/2<br>市政管理課            | 6年                      | 協働研修,政策研修      |  |      | 8月2日 東大和次郎 |  |
| 审大和次郎<br>ムサシムラヤマナツコ<br>武蔵村山夏子 | 2109 | 市政広報課                             | 9年                      | 法務研修,協働研修      |  | 8月2日 | 武蔵村山夏子     |  |
| ムサシノサプロウ<br>武蔵野三郎             | 1098 | $\theta$                          | 10年                     | 協働研修,政策研修      |  |      | 8月2日 武蔵野三郎 |  |

<筆者作成> <筆者作成>

自治調査会 ニュース・レター

 これまでに解説した内容を反映したものが図 表11となります。

 表の作成にあたり、集計を見越したレイアウ ト設計をしておくと集計、分析が簡単にできる ようになります。

## **② 申込書について**

神Excelが使用される要因として、様式のレ イアウトが定められていることが挙げられま す。例えば図表12のように申込書のレイアウト が様式1号というような形で定められているケ ースです。

 この表は印刷して手書きをする場合なら問題 ありませんが、データとして使う場合は、扱い づらさ、入力のしづらさの点で問題が生じます。 扱いづらさの点では、セル結合が多用されて いることで、そのセルをコピー&ペーストする と貼付先でもその結合が引き継がれてしまうた め、一つずつセルに入力されている値を選択し なければならない煩雑さが生じます。

 入力のしづらさの点でも同様で、職員番号の 数字を1セルずつ入力しなければなりません。

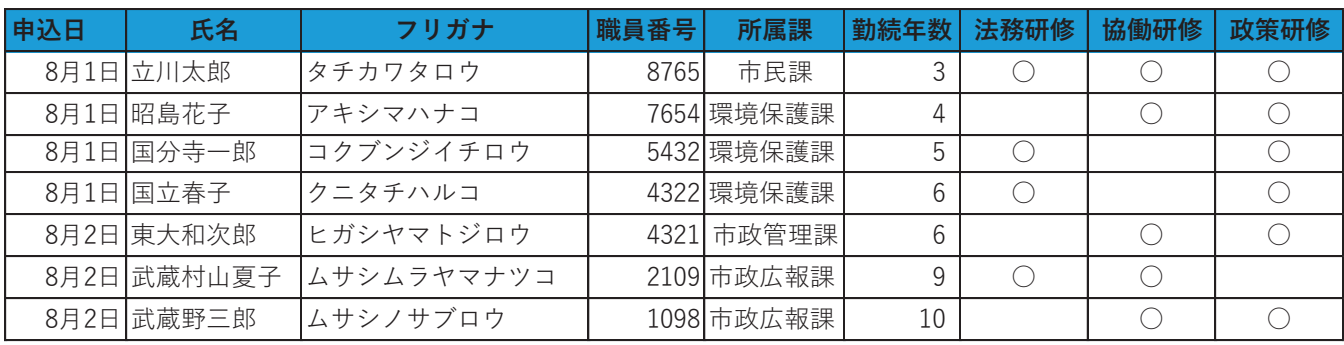

# ▼図表11 研修集計表(修正後) ▼図表11 研修集計表(修正後)

<筆者作成> <筆者作成>

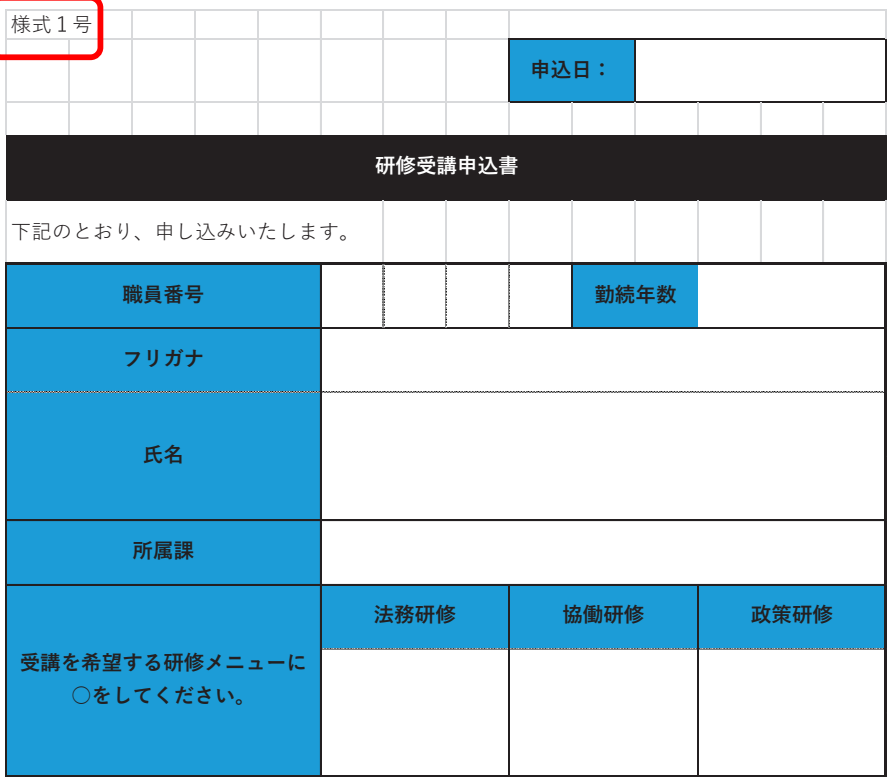

#### ▼図表12 研修受講申込書

<筆者作成>

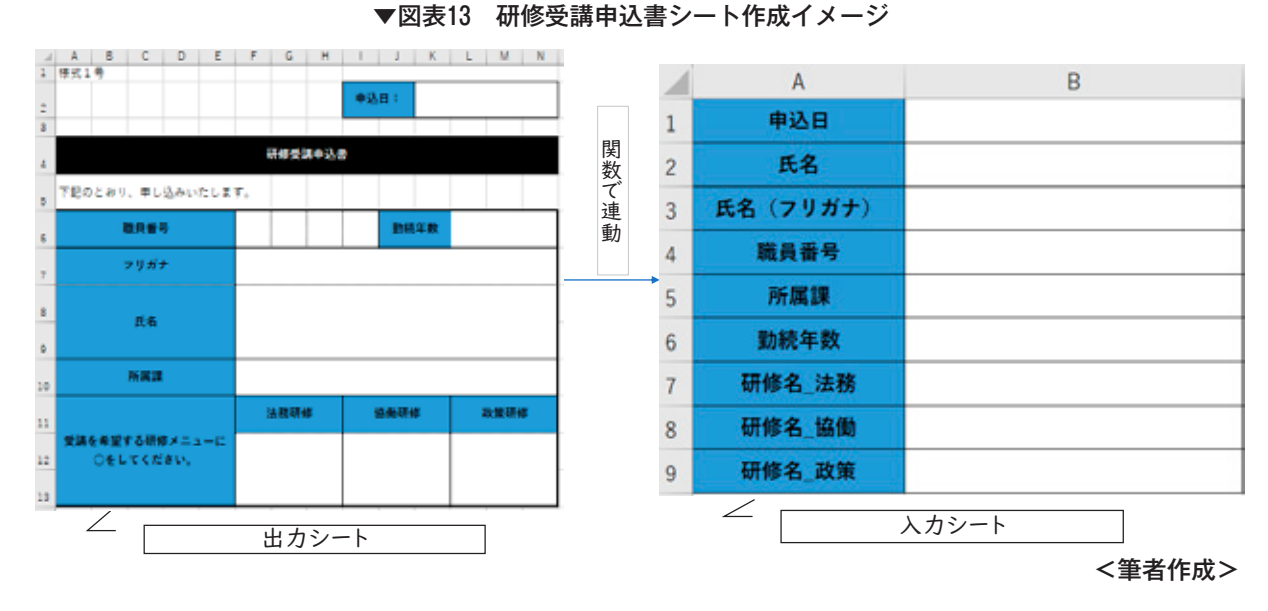

 このような問題は、印刷して使うことを見越 したレイアウトの表に直接データを入力するつ くりとなっていることから生じるものであり、図 表13のように様式とは別に入力用のシートを設 けることで解決できます。今回の例では、図表 12で示した申込書の様式を図表13の左側のよう に「出力シート」としたうえで、それとは別に右 側のような「入力シート」を作成します。両シー トは数式、関数を活用し入力シートに入力した内 容が出力シートに反映されるように設計します。

 どのような数式を用いるかについては、主に 出力シートの各セルに「=」を入力し、入力シ ートの該当のセルを参照する形で設計します。 **ⅰセル参照の活用について**

 申込日、勤続年数、フリガナ、氏名、所属課、研 修名については図表14のように出力シートに該 当するセル参照を入力することで対応できます。

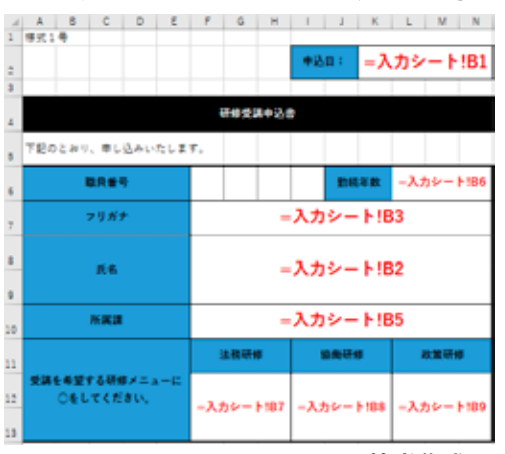

# ▼図表14 出力シートに入力する数式① ▼図表14 出力シートに入力する数式①

<筆者作成> <筆者作成>

例えば出力シートのK2 (申込日欄)に「= 入力シート!B1」と入力します。これにより入 力シートB1 (申込日欄)の内容が、出力シー トのK2(申込日欄)に反映されるようになり ます。また、「=」で参照元を指定するだけで は入力シートが空欄の場合、出力シートに意図 しない値が表示されることがあるため、必要に 応じ空白処理<sup>4</sup> を行うことで見栄えの良いシー トを作成することができます。

**ⅱMID関数の活用について**

職員番号については各セルに1文字ずつ入力 するつくりとなっています。このような場合は MID関数を用いることで対応可能です。

 MID関数とは、「指定したセルの○文字目か ら○文字目を表示する」という関数です。

例えば、 「= MID (A1,1,1)」は、 「A1セル」 の「1文字目」から「1文字」だけ抽出するこ とを意味します。

| MID (文字列,開始位置,文字数)                                              |
|-----------------------------------------------------------------|
| $\varphi$ : = MID $(\overline{A1}, \overline{1}, \overline{1})$ |
| →AIセルに入力されている文字の                                                |
| □ 文字目から                                                         |
| 文字抽出                                                            |
|                                                                 |

<sup>4</sup> 参照元が空白の場合、参照先も空白の値を返す処理であり、一例として IF関数を用い行う。具体的には図表14の申込日欄に「=入力用!B1」と入 力されているが、この内容では入力シートが空欄の場合、出力シートに「1900 年1月0日」と表示される。このような表示をさせないようにするためには、 出力シートの申込日欄に「=IF(入力用IB1="","",入力用IB1)」と入力する ことで、参照元である入力シートB1(申込日欄)が空白の場合、参照先で ある出力シートK2(申込日欄)に空白を返すことができ、空白処理を行える。

 この関数の機能を念頭に、図表15のとおり関 数を入力したうえで、入力シートのB4(職員 番号欄)に「1234」と入力すると、出力シート の職員番号欄の各セルに「1」「2」「3」「4」 が入ります。仕組みとしては、入力シートの B4 (職員番号欄)の1文字目は「1」のため、 そこから1文字抽出した値である「1」が出力 シートの1マス目、「入力」シートB4の2文字 目は「2」のため、「2」が出力シートの2マ ス目に入るつくりとなっています。このように シートを分けた設計とすることで、1セルごと に文字を入力するレイアウトを維持したまま、 入力するうえでの煩雑さを解消することができ ます。これに加えて、入力シートがデータとし て扱いやすい形式(データ入力の統一ルールに 即した形式)でつくられていることから、入力 シートのデータをコピーし、図表11に示す集計 表の新規行に「行/列を入れ替え」で貼り付け ることで、入力シートのB1からB9の縦方向の データを横方向に変換し、集計表に簡単に反映 できるようになります。

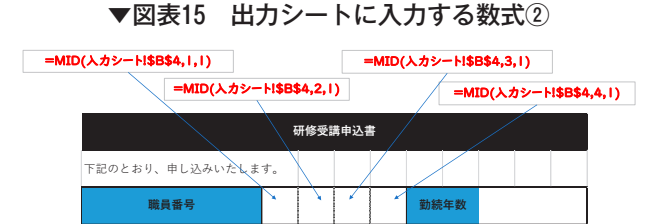

<筆者作成> <筆者作成>

# 4.おわりに

**フリガナ**

 本稿では、DXの流れを受け、神Excel問題 を取り上げデータの扱いやすさ、入力のしやす さの2点から、Excelの効果的な活用方法を紹 介しました。神Excel問題については、国でも 取り上げられた例「があり、自治体現場にも根 強く残るものと考えます。

また、データの扱いやすさの観点から、デー

タ入力の統一ルールをもとに、シートの設計を していくことを示しました。ここで紹介したル ールは、自治体のデータをオープン化する上で も重要な視点です。また特定のレイアウト設計 が求められる自治体の業務上の制約の中で、扱 いやすさ、入力のしやすさを考慮した表の設計 方法を紹介しました。

 上記の設計を一例として紹介しましたが、 Excelの活用は業務効率化に向けた一手段であ ることから、実際の業務ではまずは普段使用し ているシートの運用状況や制約を正確に把握す ることが重要です。その上で、後任に引継ぎや すい設計とすることや、設計にあたって過度な 時間を投入せず事務効率化に資する範囲内での 対応とすることも同時に重要と考えます。

 自治体DXが注目されるなか、日常的にデジ タル技術を活用している私たち自治体職員は目 の前の業務効率化に向け取り組んでいく必要が あります。DXは一朝一夕に進められるもので はなく、日常業務を効率化していく地道な取組 の集積が真の自治体DXにつながっていくと考 えます。

本稿がその取組の一助になれば幸いです。

・四禮 静子 エクセル方眼紙で文書を作るのはやめなさい「他人の後始 末」で、もうだれも苦しまない資料作成の新常識(2021)技術評論社

<sup>5</sup> 総務省でも「神Excel問題」が取り上げられ、改善が図られた例がある。 具体的には、地方自治体が事業者から競争入札参加資格審査の申請を 受ける際の標準様式について、従来1マス1マスに文字を打ち込む「神 Excel」による形式をとっていたが、このような様式ではコピー&ペ ーストすることができず提出する側の負担が大きいことから、見直さ れた。https://www8.cao.go.jp/kisei-kaikaku/kisei/meeting/wg/digital /210928/210928digital\_0302.pdf(2023年10月5日確認)

<sup>&</sup>lt;参考文献>

<sup>・</sup>吉田 拳 たった1日で即戦力になるExcelの教科書【増強完全版】(2020) 技術評論社